# **Building User Interfaces**

# React 2 Building w/ React Professor Yuhang Zhao

adapted from Prof. Mutlu's slides

# What we will learn today?

- Using Component Libraries with React
- Component development and reuse
- Dataflow among components

# Using Component Libraries with React

**Refresher: What are Component Libraries?**<sup>1</sup>

**Definition:** Software libraries that abstract away the low-level CSS implementation of user-facing elements.

Some popular libraries:

- \* Bootstrap
- \* Foundation
- \* Semantic UI
- \* Pure
- \* UIkit

<sup>&</sup>lt;sup>1</sup>react-bootstrap

# **Integrating Bootstrap into React**

#### Three methods:

- 1. Using the CDN
- 2. Bootstrap dependency
- 3. React Bootstrap package > preferred method

#### **CDN**-based Use

# As we did to use it with JS, add to public/index.html:

```
<link rel="stylesheet"</pre>
href="https://stackpath.bootstrapcdn.com/bootstrap/4.3.1/css/bootstrap.min.css"
integrity="sha384-ggOyR0iXCbMQv3Xipma34MD+dH/1fQ784/j6cY/iJTQUOhcWr7x9JvoRxT2MZw1T"
crossorigin="anonymous">
<script src="https://code.jquery.com/jquery-3.3.1.slim.min.js"</pre>
integrity="sha384-q8i/X+965Dz00rT7abK41JStQIAqVgRVzpbzo5smXKp4YfRvH+8abtTE1Pi6jizo"
crossorigin="anonymous"></script>
<script src="https://cdnjs.cloudflare.com/ajax/libs/popper.js/1.14.7/umd/popper.min.js"</pre>
integrity="sha384-U02eT0CpHqdSJQ6hJty5KVphtPhzWj9W01clHTMGa3JDZwrnQq4sF86dIHNDz0W1"
crossorigin="anonymous"></script>
<script src="https://stackpath.bootstrapcdn.com/bootstrap/4.3.1/js/bootstrap.min.js"</pre>
integrity="sha384-JjSmVgyd0p3pXB1rRibZUAYoIIy6OrQ6VrjIEaFf/nJGzIxFDsf4x0xIM+B07jRM"
crossorigin="anonymous"></script>
```

#### **Bootstrap Dependency**

Install Bootstrap as a dependency:

npm install bootstrap

Include in your app's entry JS file, e.g., src/index.js:

import 'bootstrap/dist/css/bootstrap.min.css';

# **React Bootstrap packages**

Using: react-bootstrap<sup>1</sup>:

Using reactstrap<sup>2</sup>:

npm install react-bootstrap bootstrap

npm install --save reactstrap react react-dom

import { Button } from 'react-bootstrap';

import { Button } from 'reactstrap';

<sup>1</sup>react-bootstrap

<sup>&</sup>lt;sup>2</sup> reactstrap

# A Very Simple React App<sup>3</sup>

<sup>&</sup>lt;sup>3</sup> See in CodePen

# **Back to My Home Page Example<sup>4</sup>**

#### <sup>4</sup> See in CodePen

# Component Development and Reuse

# **Refresher: React.Component**

**Definition:** A React component is a function or class that accepts an input and returns a React element.

```
class Welcome extends React.Component {
   render() {
    return <h1>Hello, {this.props.name}</h1>;
   }
}
```

# Refresher: React.Component, Continued

Components work like JS functions; they accept props and return React elements that correspond to what will be rendered in the DOM.

Each component is encapsulated (one component per file) and can operate independently, affording modularity.

# "Thinking in React"<sup>5</sup>

- 1. Mock-up design
- 2. Break the UI into a component hierarchy
- 3. Build a static version
- 4. Identify the minimal set of mutable state
- 5. Identify where your state should live
- 6. Add inverse data flow

<sup>&</sup>lt;sup>5</sup> ReactJS.org: <u>Thinking in React</u>

#### Step 1: Mock-up design

TA Name
Office hours
Contact TA

TA Name
Office hours
Contact TA

TA Name
Office hours
Contact TA

TA Name
Office hours
Contact TA

# **Step 2: Break UI into Component Hierarchy**

- TACard
  - TAName
  - TAOfficeHours
  - TAContactButton

*Note:* This example is only illustrative. In a real development scenario, we would not dedicate components to, e.g., single text fields.

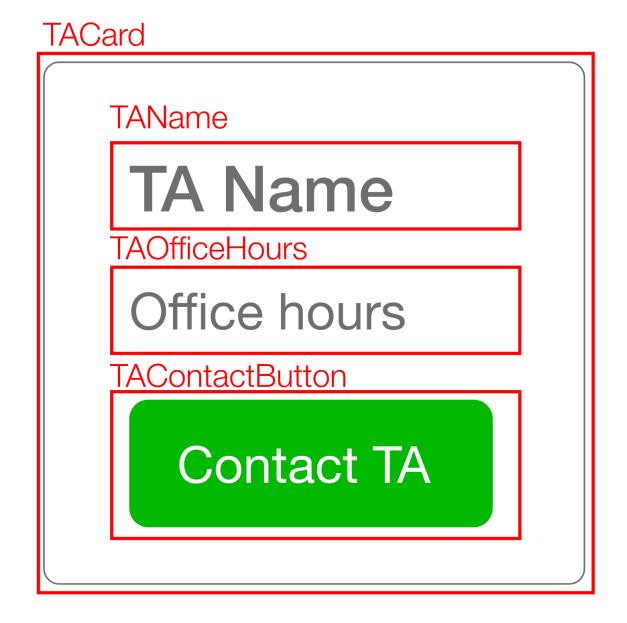

# **In-class activity**

Write out or draw the component hierarchy for the elements shown in the screenshot above and listed below:

- NASA\_logo
- user\_name
- user\_ID
- tweet\_content
- tweet\_time
- button\_respond
- button\_retweet
- button\_like

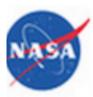

#### NASA @NASA

Calling all students! Help design a 3-D space container for astronauts. More: go.nasa.gov/1HfitjM @K12FutureE amp.twimg.com/v/e751b9a8-cb1...

2h ago

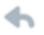

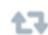

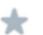

# **Step 3: Build A Static Version<sup>6</sup>**

<sup>&</sup>lt;sup>6</sup> See in StackBlitz ←

#### **Step 4: Identify the Minimal Mutable State**

- TACard Card container
  - TAName TA name text
  - TAOfficeHours TA office hours text
  - TAContactButton TA button text

We don't actually need to use state for any of these!

#### **Step 4: Identify the Minimal Mutable State**

Let's say that the button will change colors if the user contacts a TA to keep track of who has been contacted.

- TACard
  - TAName
  - TAOfficeHours
  - TAContactButton
  - TAContactButtonPressed this.state {...}

#### **Step 5: Identify Where the State Should Live**

# There are three options:

- 1. App keeps track of the button state for each TAContactButton
- 2. TACard keeps track of the button state for its TAContactButton
- 3. A dedicated TAContactButton component tracks its own state

All options will work, #3 is most aligned with the React way.

#### **Step 6: Add Inverse Data Flow (more on this in a bit)**

- App
  - CardComponent
    - ButtonComponent
  - CardComponent
    - ButtonComponent

#### **Information Flow in React** <sup>7</sup>

Information flow is achieved using props and callbacks:

- 1. Parents pass props (including *callbacks*) to children
- 2. When executed, e.g., by being triggered by events, callbacks return information to the parent

More on this later in the lecture...

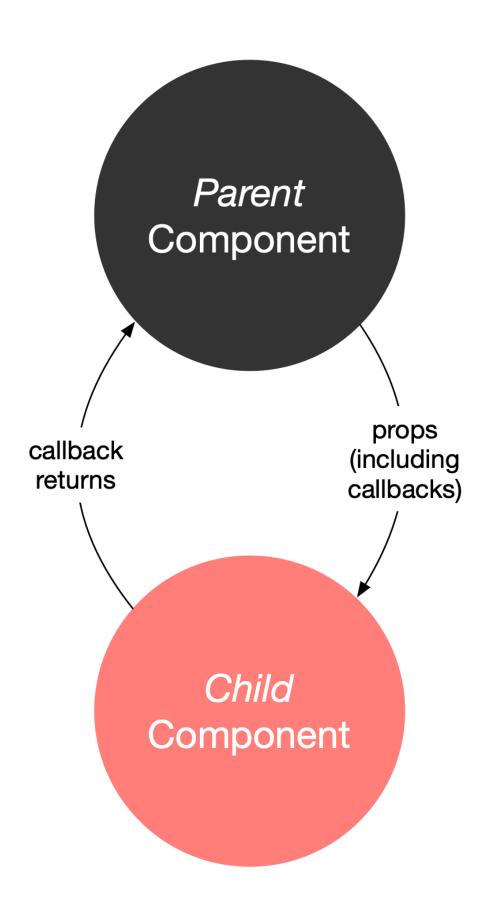

 <sup>&</sup>lt;sup>7</sup> See in StackBlitz ←
 © Building User Interfaces | Professor Mutlu | Lecture 07: React 2 — Building w/ React

# Parent (CardComponent) callback:

```
<ButtonComponent
TAContectButtonText={this.state.TAContectButtonText}
callbackFromCard={this.buttonCallback}/>
buttonCallback = () => {
    this.setState({ buttonCallBackMessage : "Connecting..." })
Child (ButtonComponent) response (called by onClick):
```

this.props.callbackFromCard(this.state.TAContectButtonPressed);

# **More on Components**

- Class vs. functional components
- Fragments
- Passing methods through props

# **Class vs. Functional Components**

# A React Class component:

```
class Welcome extends React.Component {
   render() {
    return <h1>Hello, {this.props.name}</h1>;
   }
}
```

# A React functional component (essentially a JS function):

```
function Welcome(props) {
  return <h1>Hello, {props.name}</h1>;
}
```

# **Benefits of Functional Components**

- Easier to write, read, and debug
- *More efficient* to write and to run, as functional components involve less code

Pro Tip 1: Before React 16.8, functional components are stateless. But it is NOT true any more! Now you can use State via Hooks!

Pro Tip 2: Create a components folder for Class and functional components, including one Component per file, to maximize modularity and code reuse.

# Fragments<sup>8</sup>

**Definition:** Fragments are React constructs that can group child components without adding extra nodes to the DOM.

Benefits: Shortens code, reduces DOM complexity, and increases efficiency.

<sup>&</sup>lt;sup>8</sup> ReactJS.org: <u>Fragments</u>

# An example

Imagine creating a table ...

```
class Table extends React.Component {
 render() {
   return (
    <Columns />
```

... and using a Columns component...

```
class Columns extends React.Component {
 render() {
   return (
     <div>
      Hello
      World
     </div>
```

... the output of <Table /> would be:

```
<div>
Hello
+

World
```

Do you see a problem here?

<div>s explosion! Fragments address this problem using the
construct <React.Fragment> or <>.9

```
class Columns extends React.Component {
 render() {
   return (
     <React.Fragment>
       Hello
       World
     </React.Fragment>
```

<sup>&</sup>lt;sup>9</sup> See example in CodePen

... this React code would produce the following DOM representation:

Look ma, no undesired divs!

#### **Passing Functions Through Props**

We have been using props to pass data into child components, but props can also be used to pass *functions*, *event handlers*, and *event callbacks* (more on this in a little bit).

<button onClick={this.handleClick}>

#### **Another Example**

# In the constructor() of App:

```
this.state = {buttonColor: 'btn btn-success' };
this.updateColor = this.updateColor.bind(this);
```

# An independent function:

```
updateColor() {
   this.setState({
     buttonColor : 'btn btn-danger'
   });
}
```

# In the render():

```
<ContactButton buttonColor={this.state.buttonColor} updateButtonColor={this.updateColor}/>
```

# In the ContactButton class:11

```
<React.Fragment>
  <button class={props.buttonColor} onClick={props.updateButtonColor}>
        Contact Customer Service
        </button>
</React.Fragment>
```

App gives ContactButton access to its updateColor() function by passing it through props.

<sup>&</sup>lt;sup>11</sup>See on StackBlitz

```
this.bind()
```

**Definition:** *Binding*, through this.<functionName>.bind(this), clarifies that the scope of the function that is passed to children component is within the parent component.

```
this.updateColor = this.updateColor.bind(this);
```

• • •

<ContactButton buttonColor={this.state.buttonColor}
updateButtonColor={this.updateColor}/>

Pro Tip 1: Binding is usually done in the constructor(), but it can also be done within render(), although render() creates a new function every time the component renders (inefficient).

Pro Tip 2: Make sure that you are not calling the function, which will call the function every time components are rendered, but instead passing the function.

Example of calling (top) and passing (bottom) functions:

<button onClick={this.updateColor()}>Contact Customer Service</button>

<button onClick={this.updateColor}>Contact Customer Service</button>

# Dataflow between Components

# Why is dataflow necessary?<sup>12</sup>

Interactivity, modularity, and hierarchical construction necessitate dataflow among components.

- App
  - CardComponent
  - CardComponent

Can be parent-to-child, child-to-parent, and sibling-to-sibling.

<sup>&</sup>lt;sup>12</sup> Ruth Pardee: Passing Data between React Components

#### **Parent-to-Child Dataflow**

This is the easiest case — use props!

```
<CardComponent TAContectButtonText={"Contact John"}/>
constructor(props) {
    super(props);
    this.state = {
        TAContectButtonText:
        this.props.TAContectButtonText,
        };
}

<ButtonComponent
TAContectButtonText={this.state.TAContectButtonText}/>
```

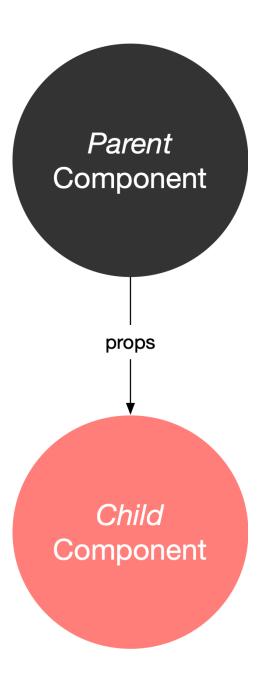

#### **Child-to-Parent Dataflow**

This is the more challenging case:

- 1. Define a callback function in the parent
- 2. Define a parameter in the callback function for the data that the child will pass
- 3. Pass the callback as a prop to the child
- 4. Call the callback using this.props.<callback-function-name> in the child and pass the data as the argument

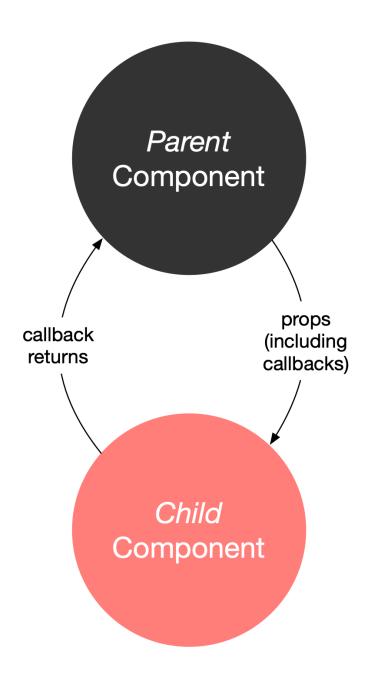

#### Parent callback:

```
<ButtonComponent callbackFromCard={this.buttonCallback}/>
buttonCallback = (dataFromButton) => {
    dataFromButton ?
    this.setState({ buttonCallBackMessage: "" }) :
    this.setState({ buttonCallBackMessage: "Connecting..." })
Using the passed callback on the child:
this.props.callbackFromCard(this.state.TAContectButtonPressed);
```

# **Sibling-to-Sibling Dataflow**

This case combines both approaches:

- 1. Identify a parent that can serve as an intermediary
- 2. Pass data from the child to the parent using a callback
- 3. Set this data as a state for the parent
- 4. Pass the data from the state to the other child as prop

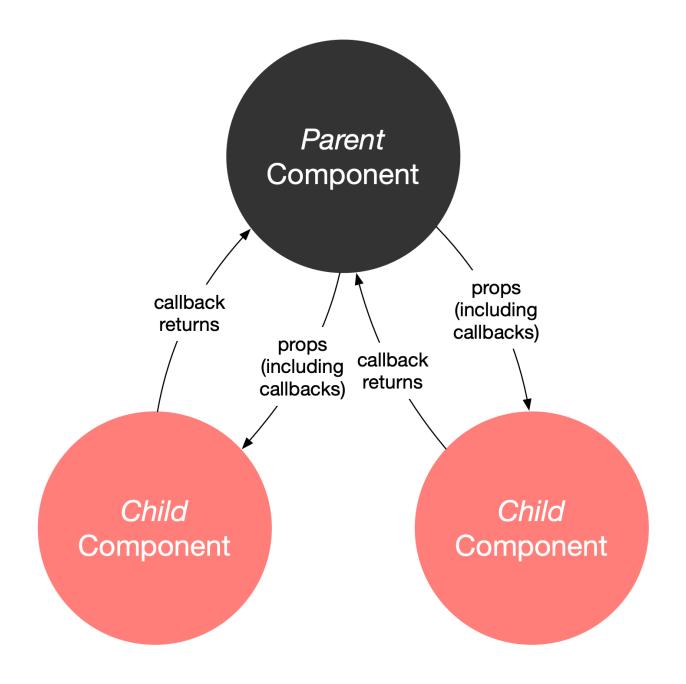

*Pro Tip:* These approaches do not scale well into large applications. Redux (for JS) and React-Redux (for React) help you manage the state of the application. It works like a global object that holds information that can be used across the various components of the application.

#### **Resources:**

- React Redux documentation
- The only introduction to Redux you'll ever need
- A complete React Redux tutorial for beginners

# What we learned today:

- Using Component Libraries with React
- Component development and reuse
- Dataflow among components